## Guide til print af folder

## For at få et foldbart print af en given folder gør følgende:

- 1. Klik på 'Udskriv'
- 2. Klik på 'Flere indstillinger'
- 3. Tjek boksen 'Udskriv på begge sider' af
- 4. Sørg for at "vend ved kort kant"
- 5. Udskriv

Har du brug for højere kvalitet

Kan du øge denne under fanen kvalitet

Nu kan du folde folderen

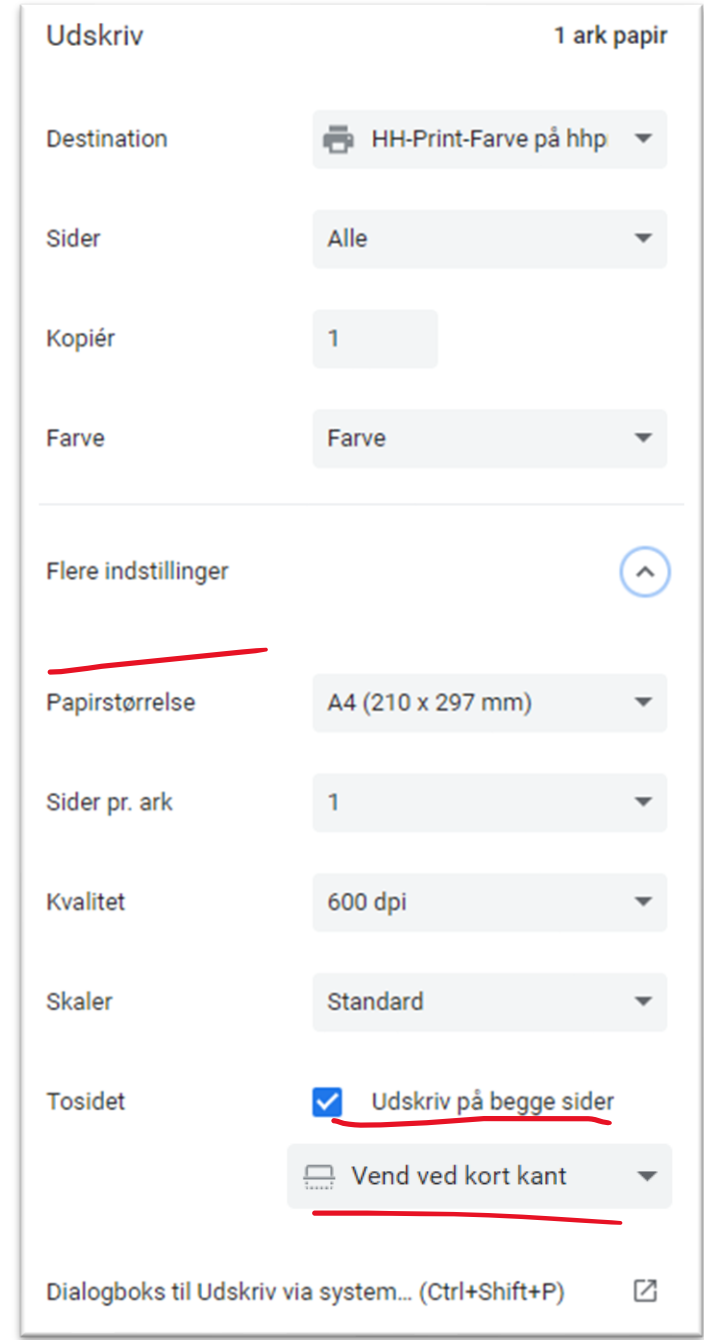